## **MINISTÉRIO DA AGRICULTURA PECUÁRIA E ABASTECIMENTO** *Vídeo Conferência*

• **Acesso via desktop/notebook:**

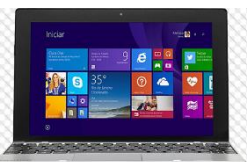

Clique no link abaixo para participar da reunião via navegador.

## **Acesse:** *videoconf.agricultura.gov.br*

*Instale o cliente necessário que estará disponível na parte inferior da tela.*

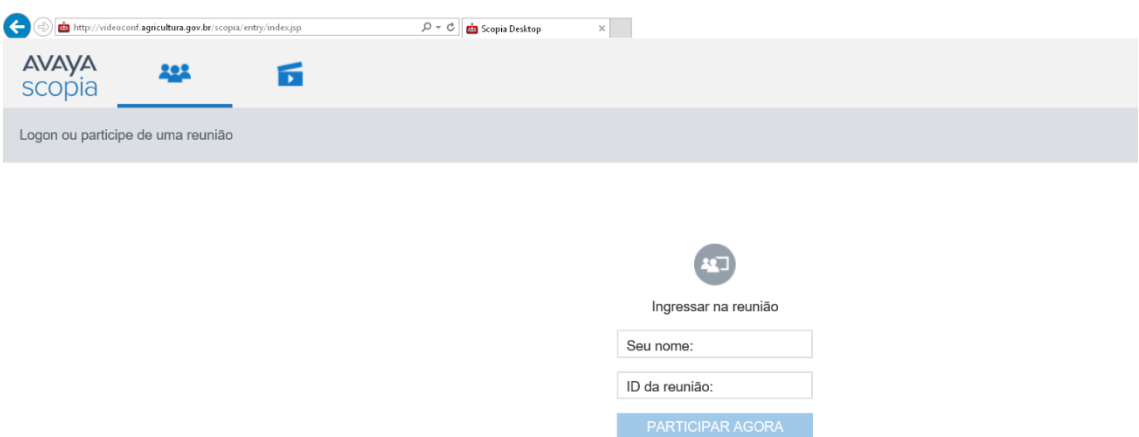

**REALIZAR INSTALAÇÃO DO CLIENT AVAYA NA PARTE INFERIOR DA PÁGINA.**

**Seu Nome: EX (JOAO-PGR)**

**ID da Reunião: 6002**

## • **Acesso via CODEC (aparelho de videoconferência):**

*Para conexões internas:* (*somente na rede interna do MAPA*) via CODEC, utilize o número da sala cedido pelo moderador *(Ex.: 6000)*

**Para conexões externas**: (*Fora da rede MAPA*), utilize o endereço abaixo, de acordo com a marca do CODEC:

- Utilize ex: **6002**@**201.57.198.202**

## **Acesso via Celular ou Tablet:**

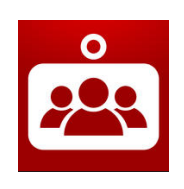

Instale o aplicativo "*Scopia Mobile*", disponível para Apple IOS ou Android, e utilize o endereço do servidor, ID e PIN da reunião informados abaixo para se conectar. *Endereço do servidor:* [videoconf.agricultura.gov.br](http://videoconf.agricultura.gov.br/) 80 Q m

ID da Reunião: (Número da sala virtual6006)

PIN da Reunião (se houver): (Senha)

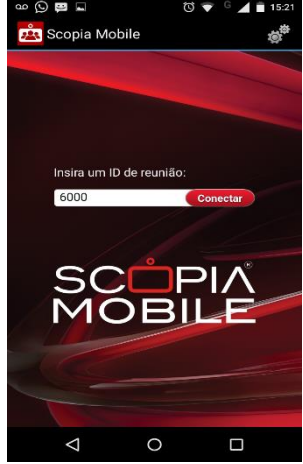

**Contato Técnico: [cpd.cgti@agricultura.gov.br](mailto:cpd.cgti@agricultura.gov.br)**

**+55 (61) 3218-3747 /3320/ 2359**

Caso precise agendar uma sala Virtual para efetuar uma reunião entrar em contato.